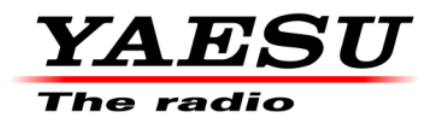

05/12/20

# **FT-991A Firmware Update and Version Identification**

# **The latest versions are listed below with the release dates.**

- **MAIN Firmware Version 02-04 (05/12/20)**
- **TFT Firmware Version 02-00 (10/17/17)**
- DSP Firmware Version 01-11 (09/06/17)
- C4FM DSP Firmware Version 04-15 (12/02/16)

**\***If you already have the above listed firmware versions, it is not necessary to update the FT-991A again.

**\***The firmware version for Japan is different from the version on our website. The latest firmware of the Japanese version, please check the Japan WEB site:

[http://www.yaesu.com/jp/amateur\\_index/index.html.](http://www.yaesu.com/jp/amateur_index/index.html)

There are four different firmware installations. Each one must be followed carefully. Installing the wrong type firmware may cause difficulties. Check your radio before installing firmware to be sure which updates are needed. **Please read the FT-991A Firmware Upgrade Manual before proceeding.** If multiple firmware installations are required the **MAIN** firmware should be installed first, as it is the only one that requires a press and hold in the [F(M-LIST)] key while turning the radio back on. This resets the radio and locks in the new firmware.

Before installing new firmware, please verify your current version firmware with the following procedure:

#### **How to Confirm the Firmware Version**

Press and hold the [POWER] key to turn on the transceiver, while pressing and holding the [A=B] key, and [A/B] key on the transceiver's main panel.

The versions of each firmware will be displayed on the TFT screen.

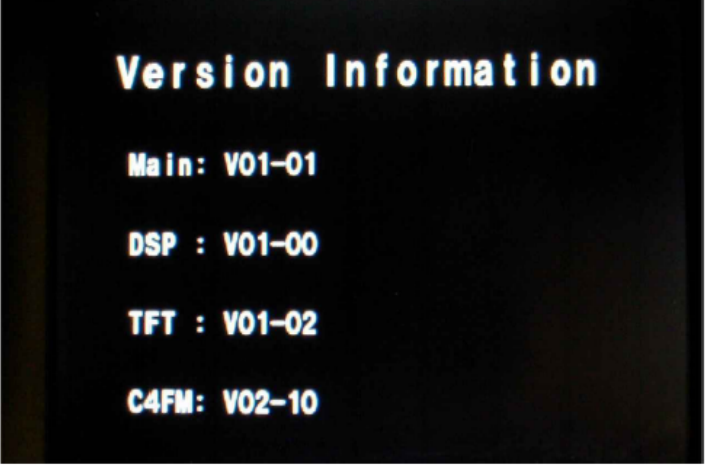

 **(This image & version is for illustration only)** 

#### Important

Before downloading this software, please read the "Important Notes" carefully.

Downloading or installing this software will signify your agreement with the stipulations of the "Important Notes".

"Transceiver" is used hereafter to refer to the YAESU FT-991<sup>2</sup> transceiver. (This firmware is not compatible with the FT-991 transceiver)

> **CAUTION!** Be sure to confirm the model and the version of your transceiver before starting the update. Writing incorrect firmware to the transceiver may cause abnormal operation or failure.

Download the FT-991A data and [**FT-991A\_Firmware\_update\_202005.zip**] from the following website:

[https://www.yaesu.com/indexVS.cfm?cmd=DisplayProducts&ProdCatID=102&encProdID=490C](https://www.yaesu.com/indexVS.cfm?cmd=DisplayProducts&ProdCatID=102&encProdID=490C4A71118AD0F4E825E89D821B73BB&DivisionID=65&isArchived=0) [4A71118AD0F4E825E89D821B73BB&DivisionID=65&isArchived=0](https://www.yaesu.com/indexVS.cfm?cmd=DisplayProducts&ProdCatID=102&encProdID=490C4A71118AD0F4E825E89D821B73BB&DivisionID=65&isArchived=0)

*The zip file contains all of the current firmware versions. Please verify which version firmware is already on your radio before updating. If you have each of the listed versions, you do not need to update the radio again.* 

**Please read the FT-991A Firmware Upgrade Manual before proceeding!**

#### **Implements improvements**

#### **MAIN Firmware Version 02-04 (05/12/20)**

The update is the split memory; this is a correction of the problem that the transmitter frequency may not be written normally. The problem does not occur when writing one split memory.

#### **NOTE:**

\*After updating the firmware; please reset the transceiver using the following procedure:

- 1. Press and hold the [POWER] key on the front panel to turn the transceiver ON.
- 2. While the transceiver is ON, disconnect the DC power cable from the DC-IN connector on the rear panel and turn the transceiver OFF.
- 3. Press and hold the [FAST] and [LOCK] keys on the front panel, connect the power cable into the DC-IN connector on the rear panel and turn the transceiver ON.

#### **\* The 5 MHz amateur band is updated for the FT-991A as follows:**

#### **US / EXP / CHN / AUS versions**

- 1. By pressing and holding the band key [14/5], the 5 MHz band can now be selected.
- 2. The three 5 MHz band stacks are called up by successively pressing and holding the [14/5] Band Key.

(Transmission/Reception operation in 5 MHz band in each version does not change)

#### **UK version transceiver which can transmit 5 MHz in USB mode**

- 1. By pressing and holding the band key [14/5], the 5 MHz band can now be selected.
- 2. The three 5 MHz band stacks are called up by successively pressing and holding the [14/5] Band Key.
- 3. VFO operation Transmit in all modes is now possible at frequencies of 5.250.0MHz 5.406.5MHz.

# **EU transceiver which can not currently transmit 5 MHz**

- 1. By pressing and holding the band key [14/5], the 5 MHz band can now be selected.
- 2. The three 5 MHz band stacks are called up by successively pressing and holding the [14/5] Band Key.
- 3. 5.351.5MHz 5.366.5MHz frequencies, VFO operation Transmit in all modes is now possible.

# **NOTE:**

For the 5 MHz band, please operate according to Regulation of each country and license of customer.

We hope this new firmware will increase your enjoyment of the FT-991A. Thank you for choosing Yaesu radios. If you have any problems or questions, please contact Yaesu, Amateur Tech Support [amateurtech@yaesu.com.](mailto:amateurtech@yaesu.com)

Thank you,

Yaesu USA